# INTRODUCTION to **STata Statistical Software**

Program in Statistics and Methodology (PRISM)

Daniel Blake & Benjamin Jones January 15, 2010

#### While we are waiting…

• Everyone who wishes to work along with the presentation should log onto a machine

• Launch Stata, there should be an icon on the desktop

• Do not open anything else yet

# **Outline**

- By the end of this presentation you should be able to:
- 1. Navigate around the Stata interface
- 2. Import data into Stata
- 3. Generate, manipulate and obtain descriptive statistics for variables
- 4. Create basic graphs and plots
- 5. Use and appreciate the wonder of Do files
- 6. Estimate a basic OLS model and use post-estimation commands
- 7. Keep a log of your work

#### Stata's Interface: Windows

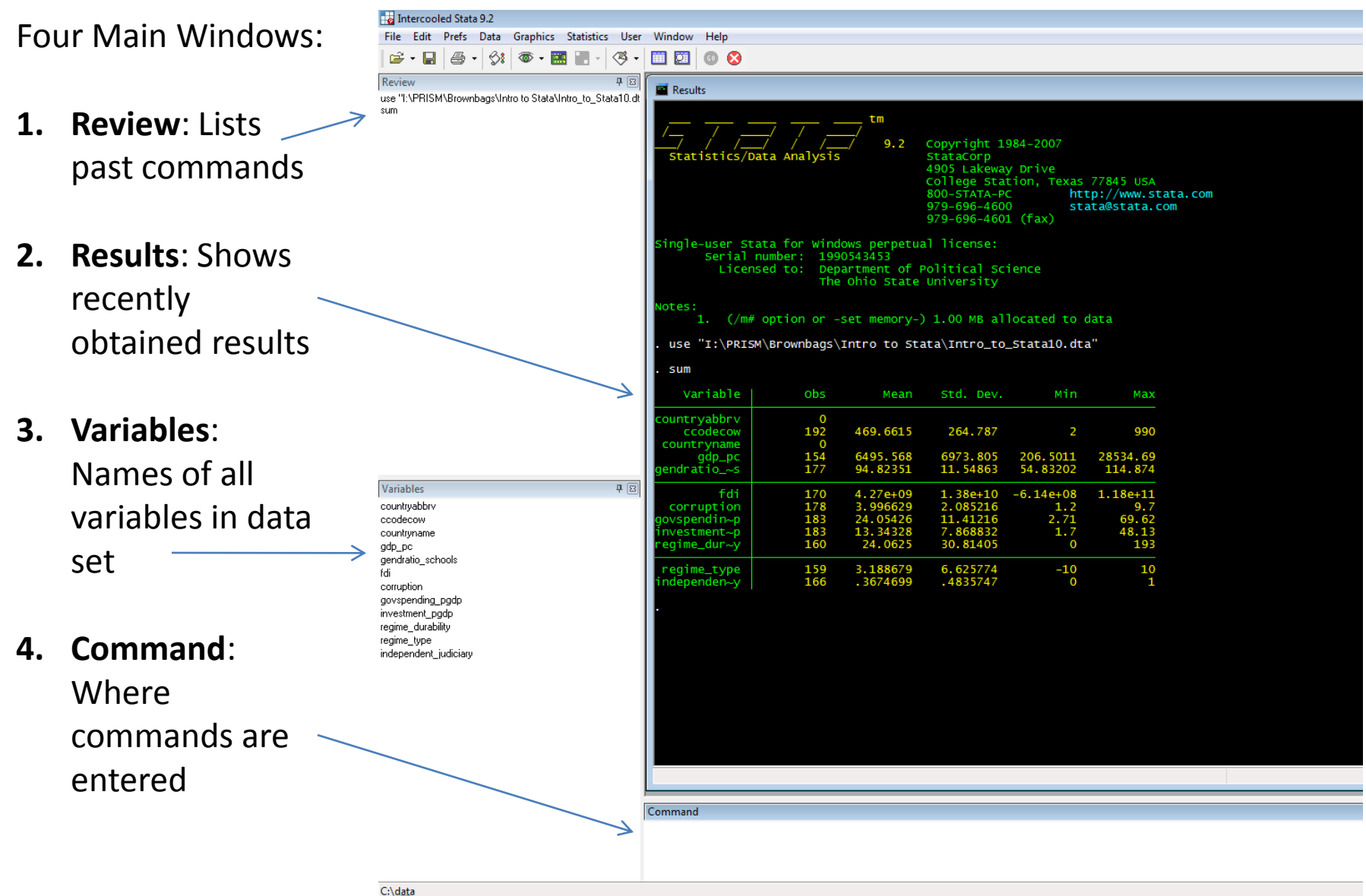

#### Stata's Interface: Menus

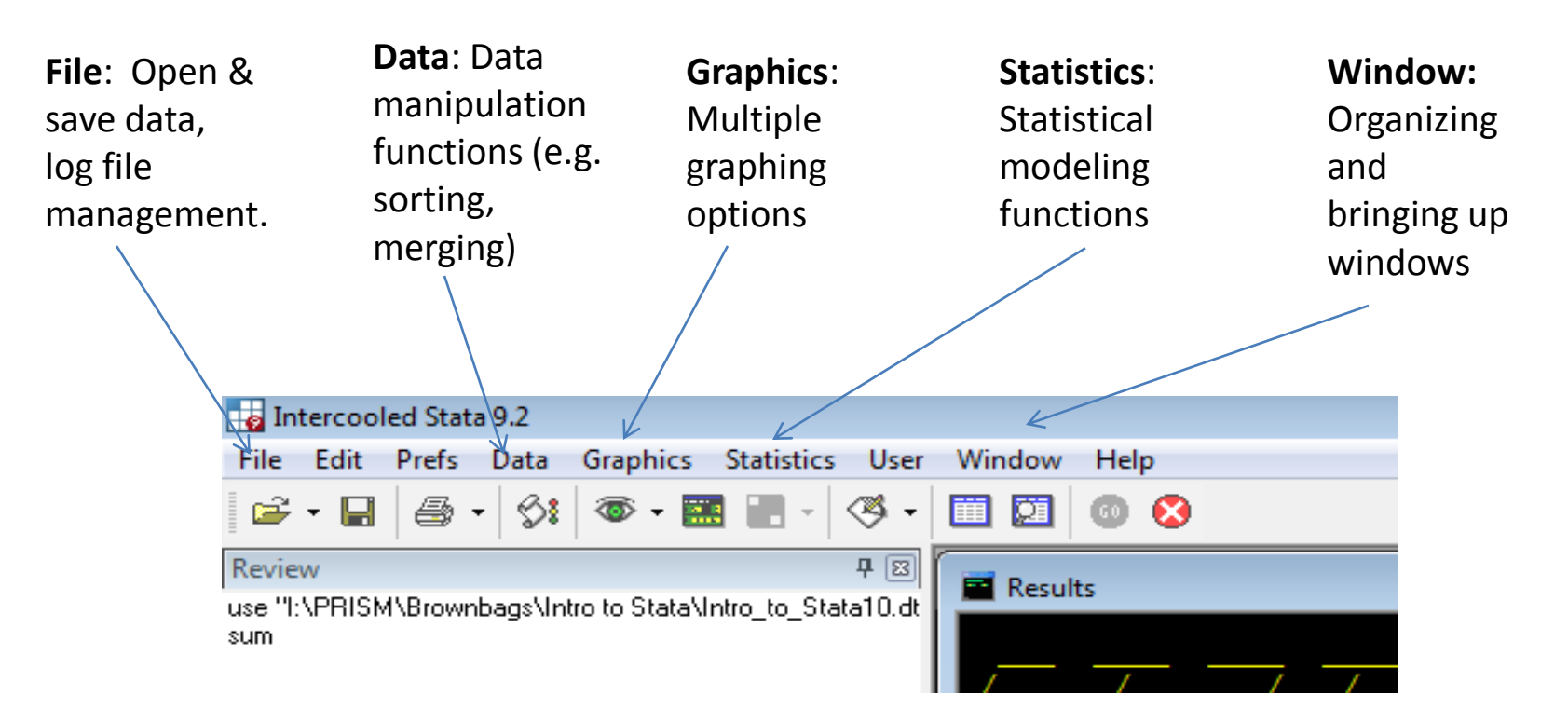

• Menus offer a point-and-click alternative to typing commands directly into Stata's command window

#### Stata's Interface: Toolbar

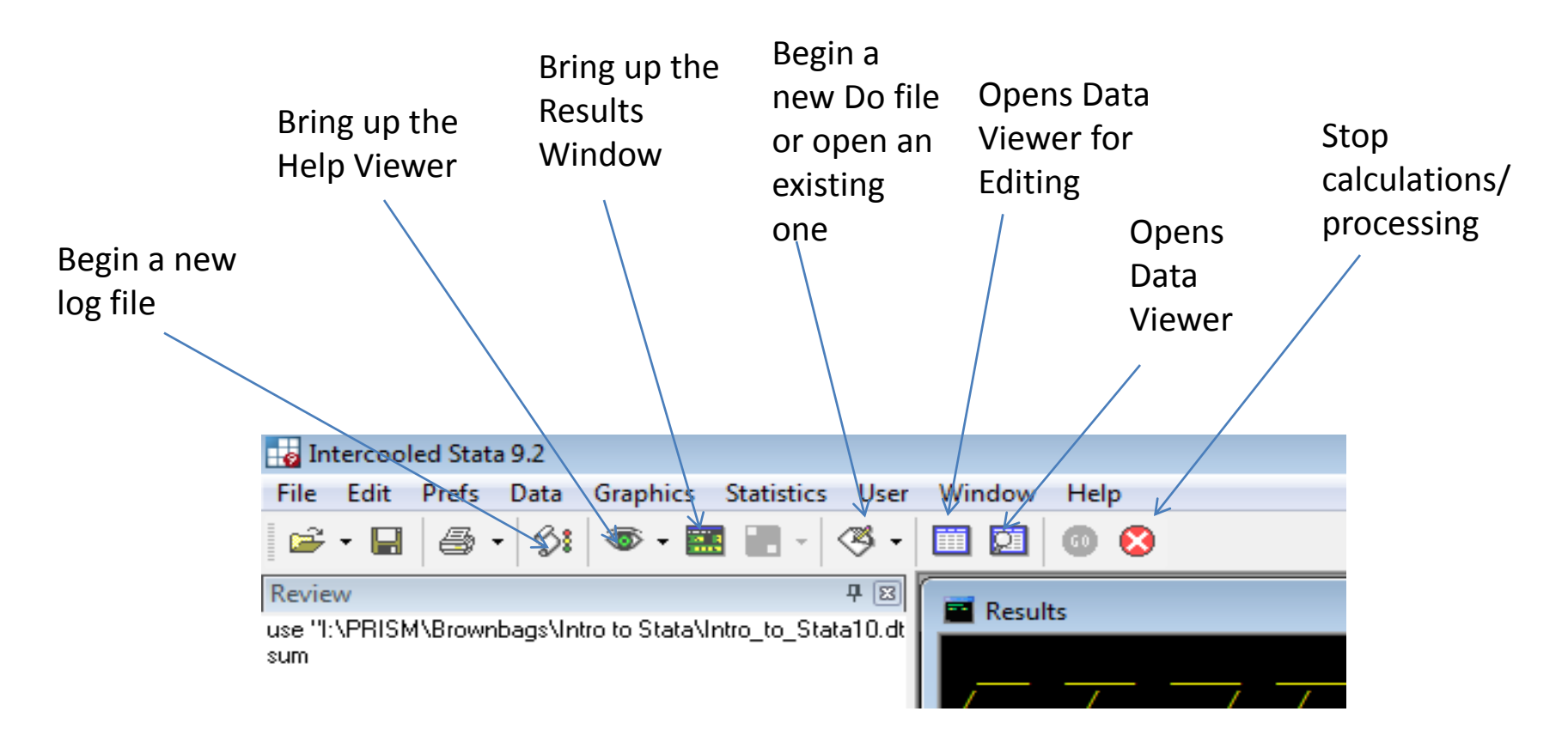

## Log Files

- Log Files help you keep track of your work in Stata
- After you begin a log, every command, model and all results that appear in the Results window are logged.
- Log files can be saved and are portable.
- Log files can be appended, but their contents cannot be modified.

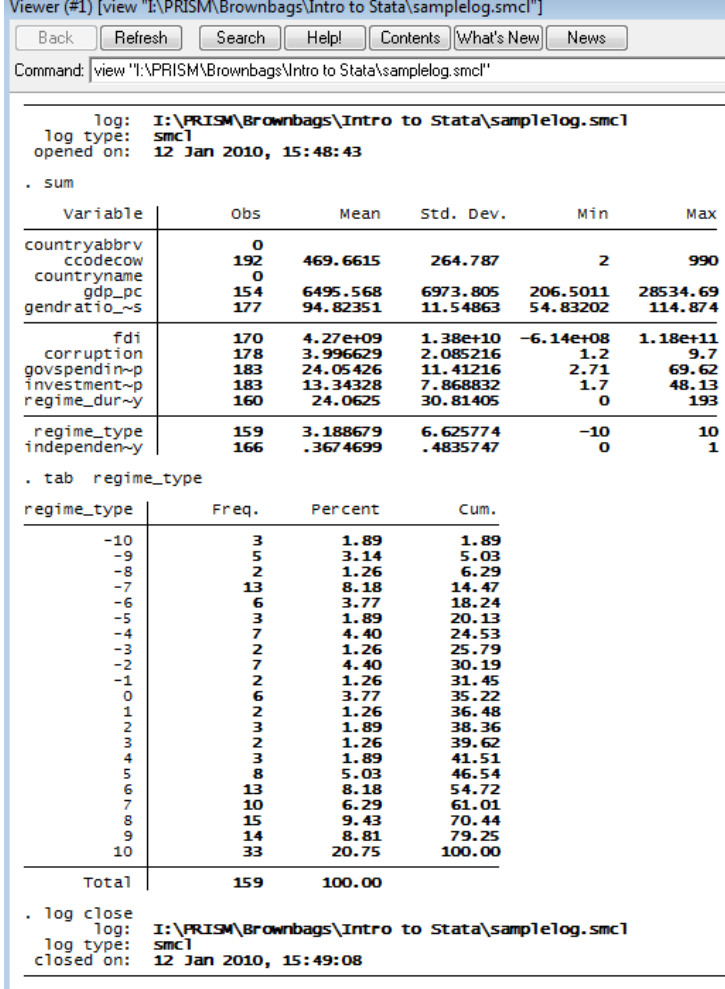

### Log Files

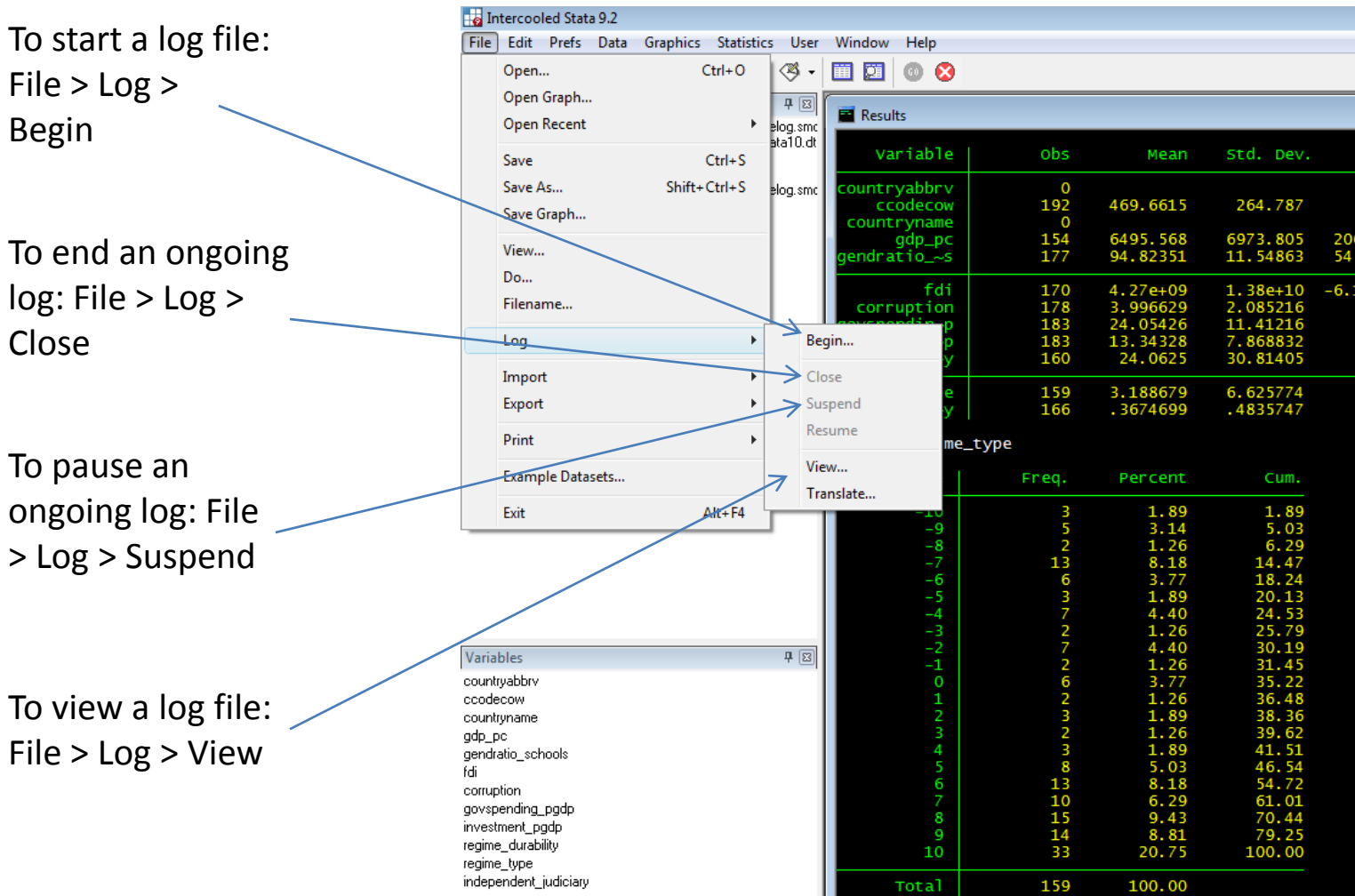

## Getting Data into Stata

- Three options:
	- 1. Entering it by hand using Stata's Data Editor
	- 2. Opening existing data files formated specifically for Stata. These files end in  $\lt$ .dta>.
		- File > Open
	- 3. Import data that is not in Stata format but that Stata can understand (e.g. comma-separated files <.csv>; tab-delimited data; space delimited data).

N.B. If none of the above work  $\rightarrow$  STAT Transfer

# Importing Data (non .dta files)

• You must begin with an empty data set before importing data (To do this type clear. Note: All unsaved data and changes will be lost.)

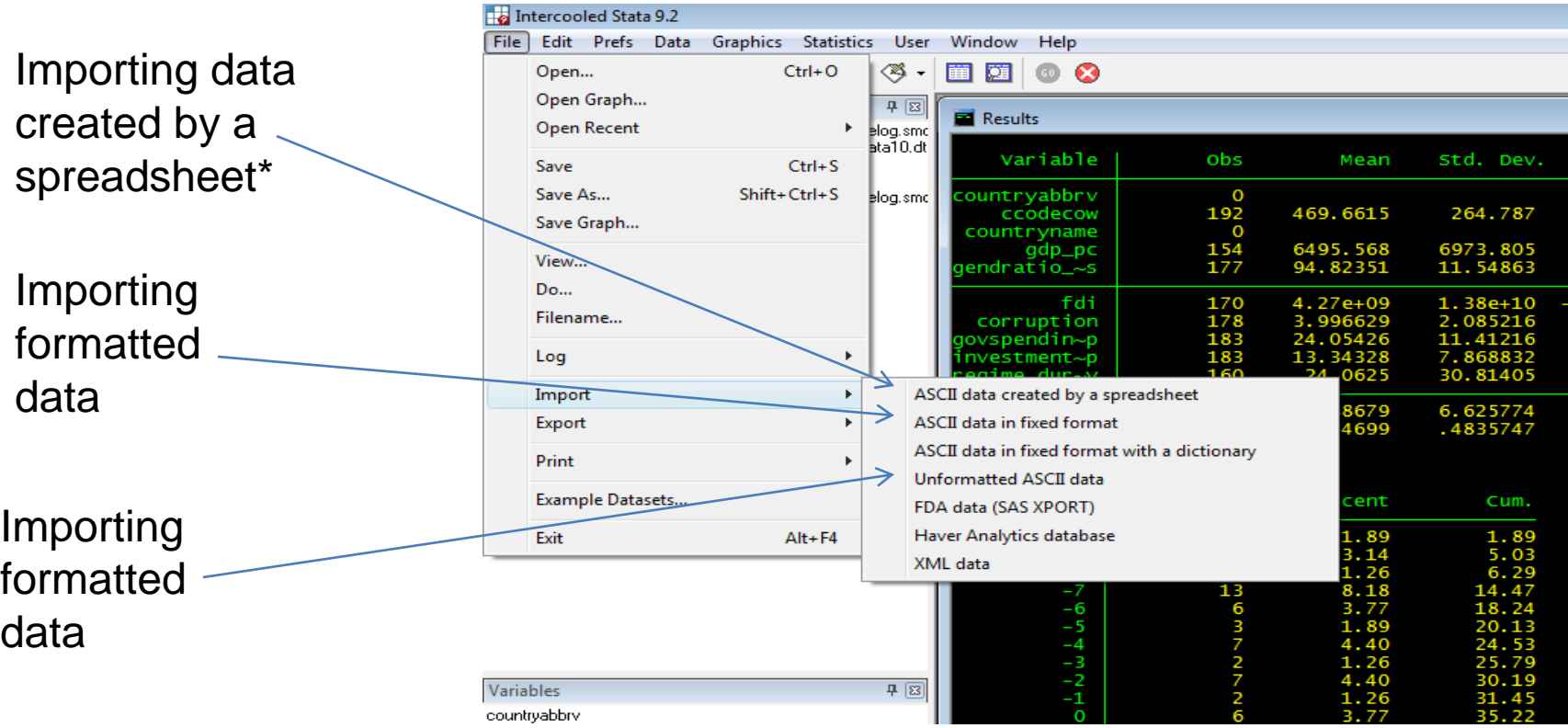

\*You cannot import Excel (.xls) files directly. To get data from Excel to Stata, save your Excel spreadsheet as a comma separated file (.csv). Then import it using this option.

## Importing a Comma Separated File

1. Browse and find the file you wish to import.

2. Change file type to .csv in the "Open File" window.

3.Select commadelimited data

4. Click Submit

• When you import data into Stata and save, it is saved as a Stata data file.

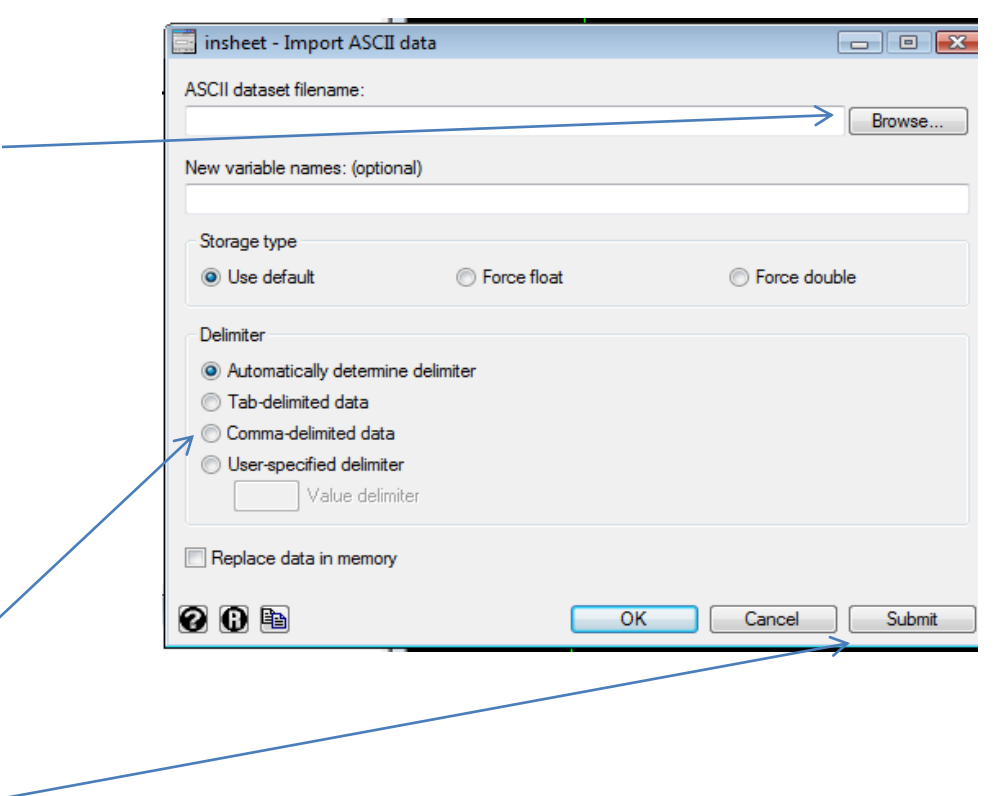

## Memory & Large Data Files

• When importing or opening large data files, you may get the following error:

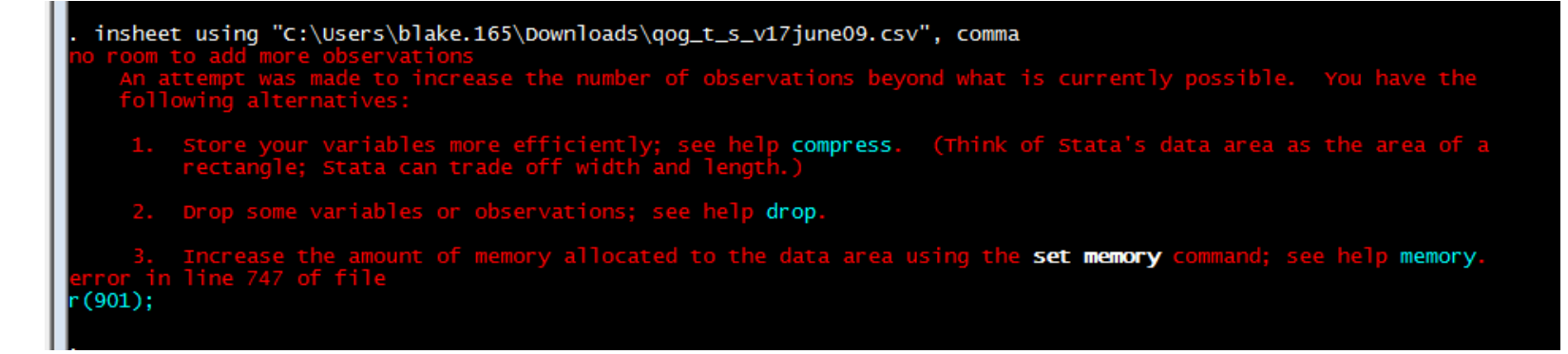

• To get around this, you need to increase the size of memory using the set memory command. For example, to increase the memory available to 500 megabytes:

```
clear
set memory 500m
```
#### Data Editor

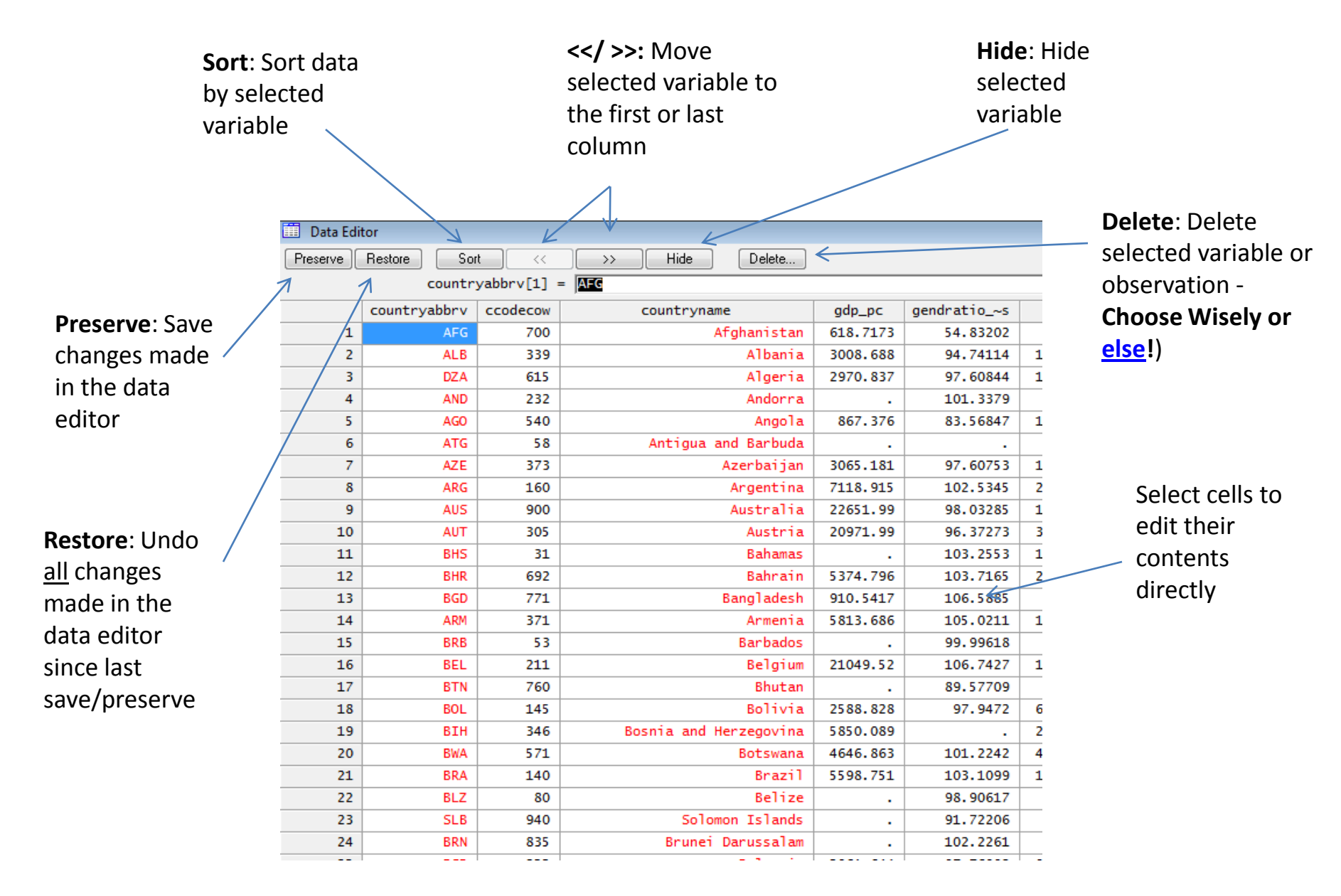

## Describing the Data

- Important Commands:
	- sum *variables*
		- Provides summary statistics
	- tab *variable*
		- Provides table showing distribution of values
	- tab *variable1 variable2*
		- Provides a cross-tab of the two variables
	- describe
		- Provides a summary of data types in your data

#### Summary Statistics

To get a summary of all variables, simply type: sum.

To get a summary for just one variable (e.g. FDI), type: sum fdi.

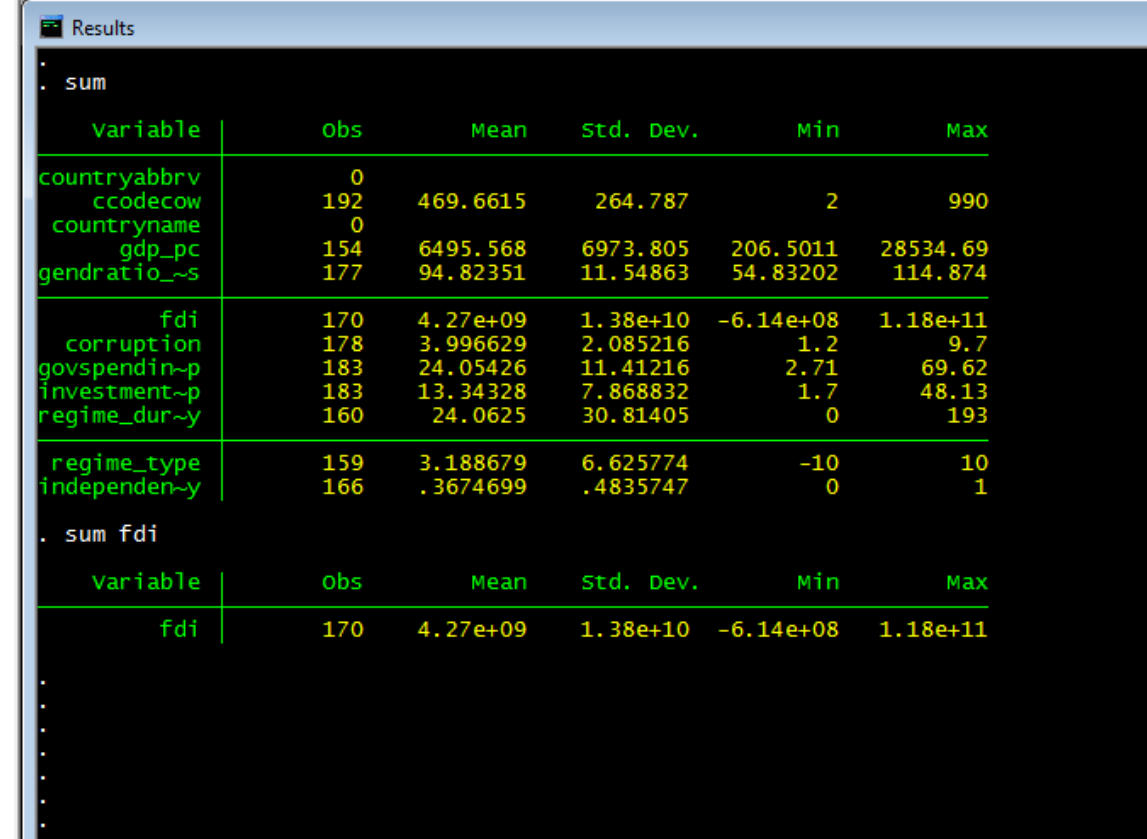

### Tables and Cross-Tabs

To look at the distribution of a variable across its values, simply use the tab command e.g.

tab independent\_judiciary

For a cross-tab of independent judiciary and regime type

tab regime\_type independent\_judiciary

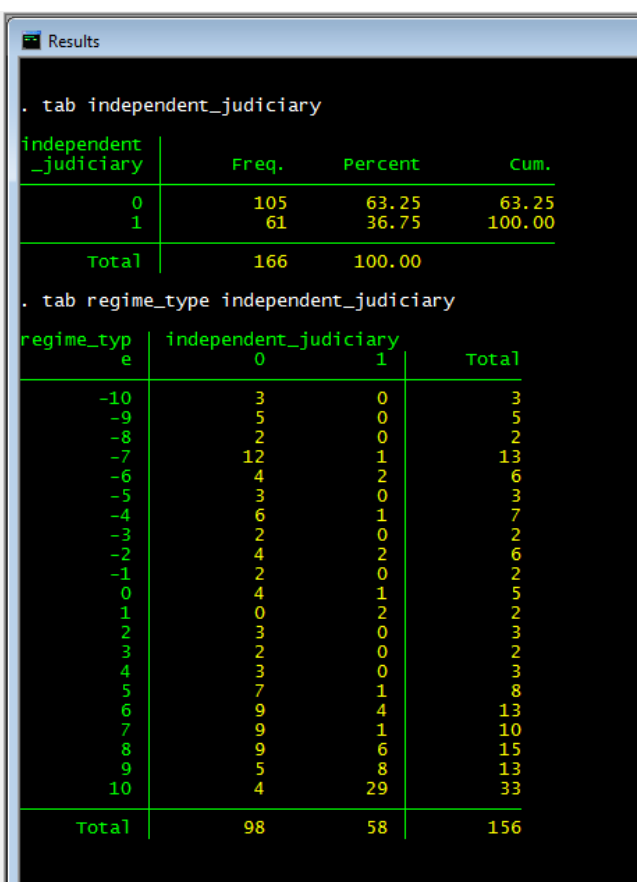

# Data Types

• describe

Data Types:

Strings: non-numeric variables

Floats: numeric data with up to 7 digits  $\sim$ of accuracy

Byte, int, double and long are other types of numerical data.

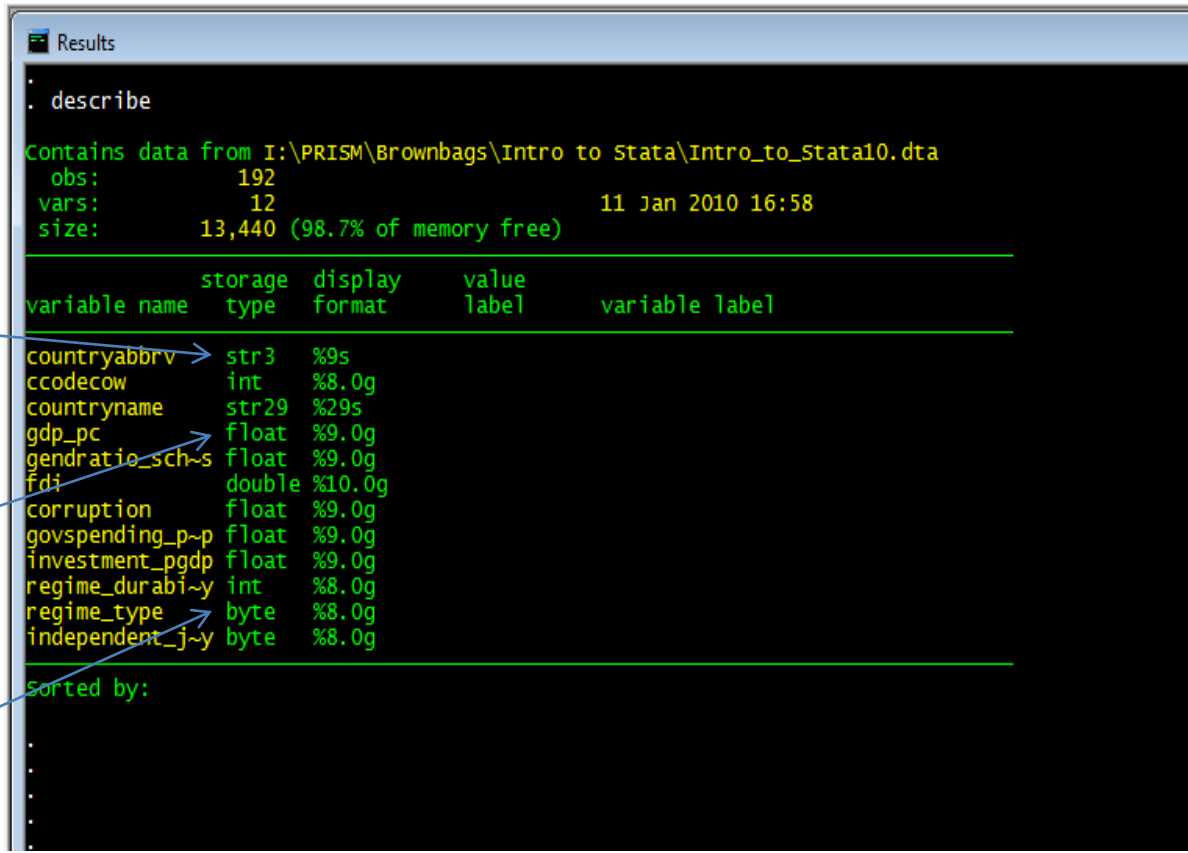

Useful commands for changing data types: format, destring, encode.

#### Correlation Matrices

To view the correlation coefficient between one more variables type: correlate variable1 variable2 …

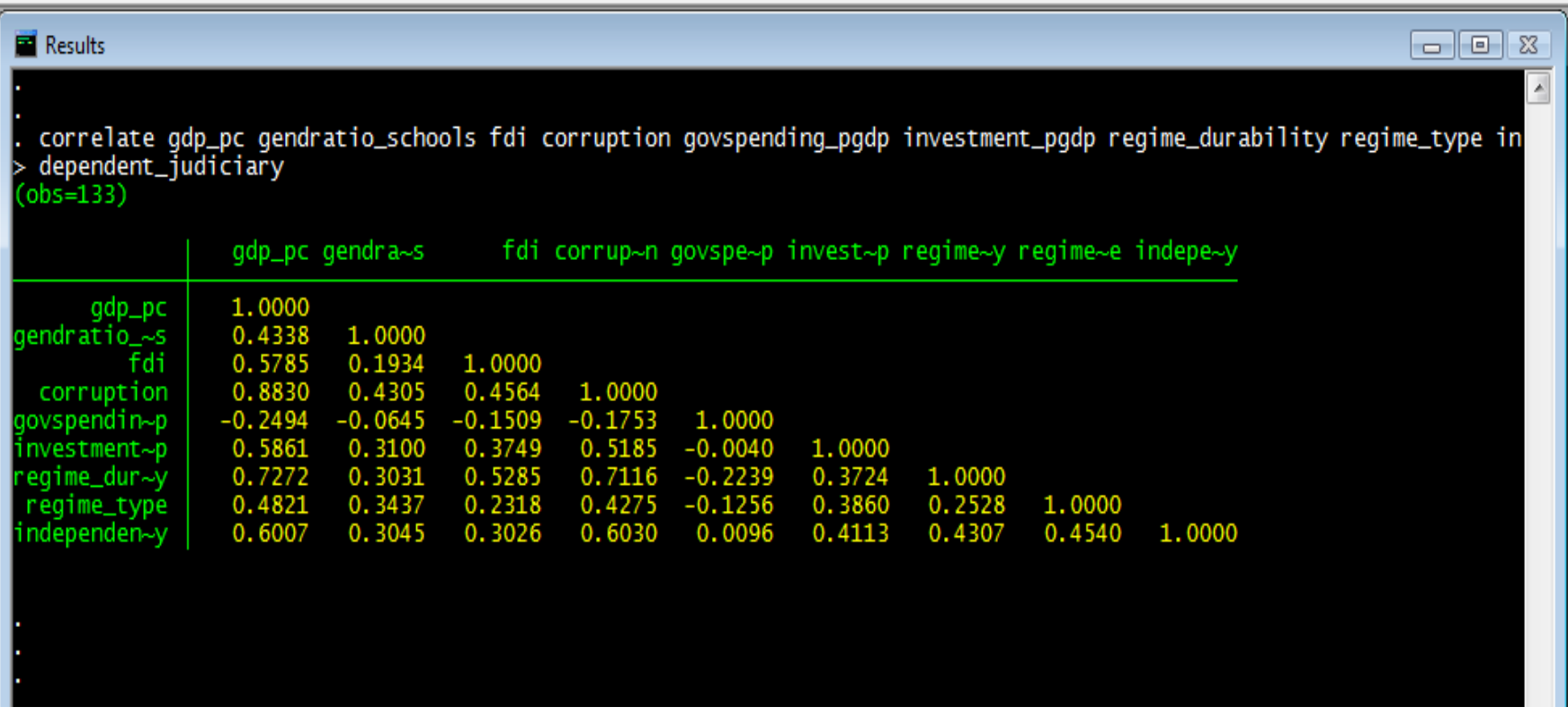

### Generating New Variables

At times it will be useful for you to generate new variables in your data set. Let's consider regime type, which we measure using Polity data (regime\_type). This data ranges from -10 to 10, with -10 being full autocracies and 10 being full democracies. However, it might be useful to simplify this scale, and create a new dummy variable that simply reflects whether a state is a democracy or not.

To do this, let's begin by generating a new variable called democracy:

```
generate democracy = regime type
```
This command will generate a new variable called democracy that will be identical to the existing polity variable called regime\_type.

## Recoding Variables

Now, we can work to recode our newly generated democracy variable by determining (arbitrarily) that states with a polity score of 6 or higher are democracies, and states with a score of 5 or lower are autocracies.

While we could recode each value individually, it is much easier to recode the entire range at once, which is easily accomplished using the /.

recode democracy  $-10/5 = 0$ recode democracy  $6/10 = 1$ 

As the results window indicates, we have now successfully recoded the democracy variable so that it is now dichotomous.

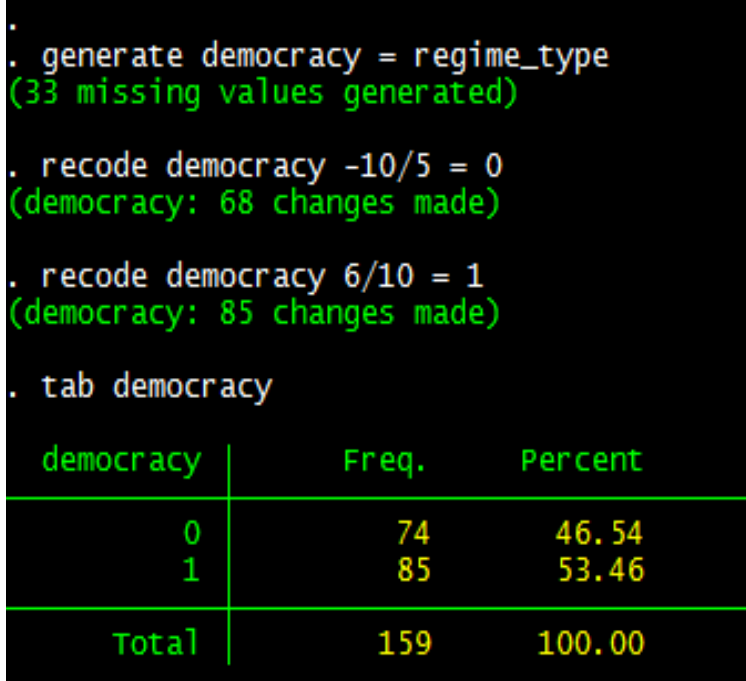

Cum.

## "Sort" and "By"

• Sort variable1 variable2… allows you to sort your data according to one or more variables in ascending order (place a "-" before a variable if you wish to sort in descending order).

• Sort and by together allow you to sort data according to a categorical variable, and then run various commands for each category separately.

• Using our newly created democracy variable, let's investigate the average GDP level for democracies and non democracies.

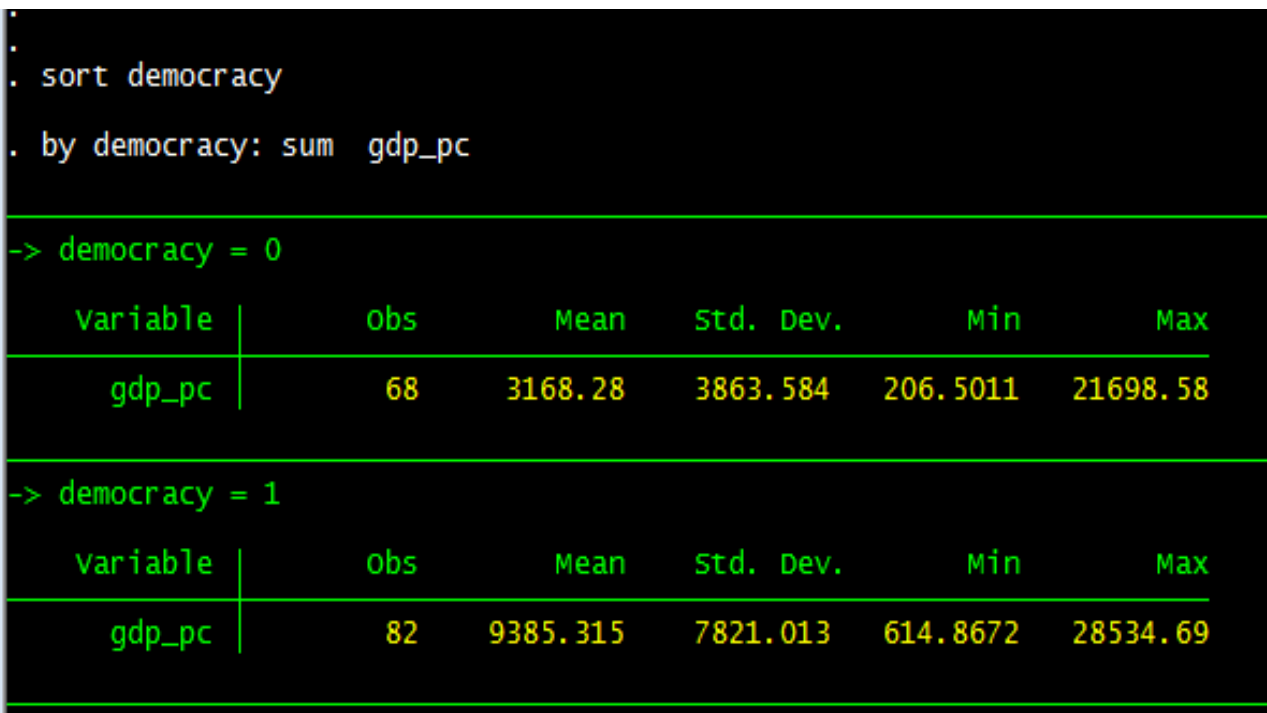

```
sort democracy
by democracy: sum gpd pc
```
## Command Structure: The Basics

The command structure in Stata is usually straightforward, although like any language there are some exceptions to the basic rules. The vast majority of commands follow this basic structure:

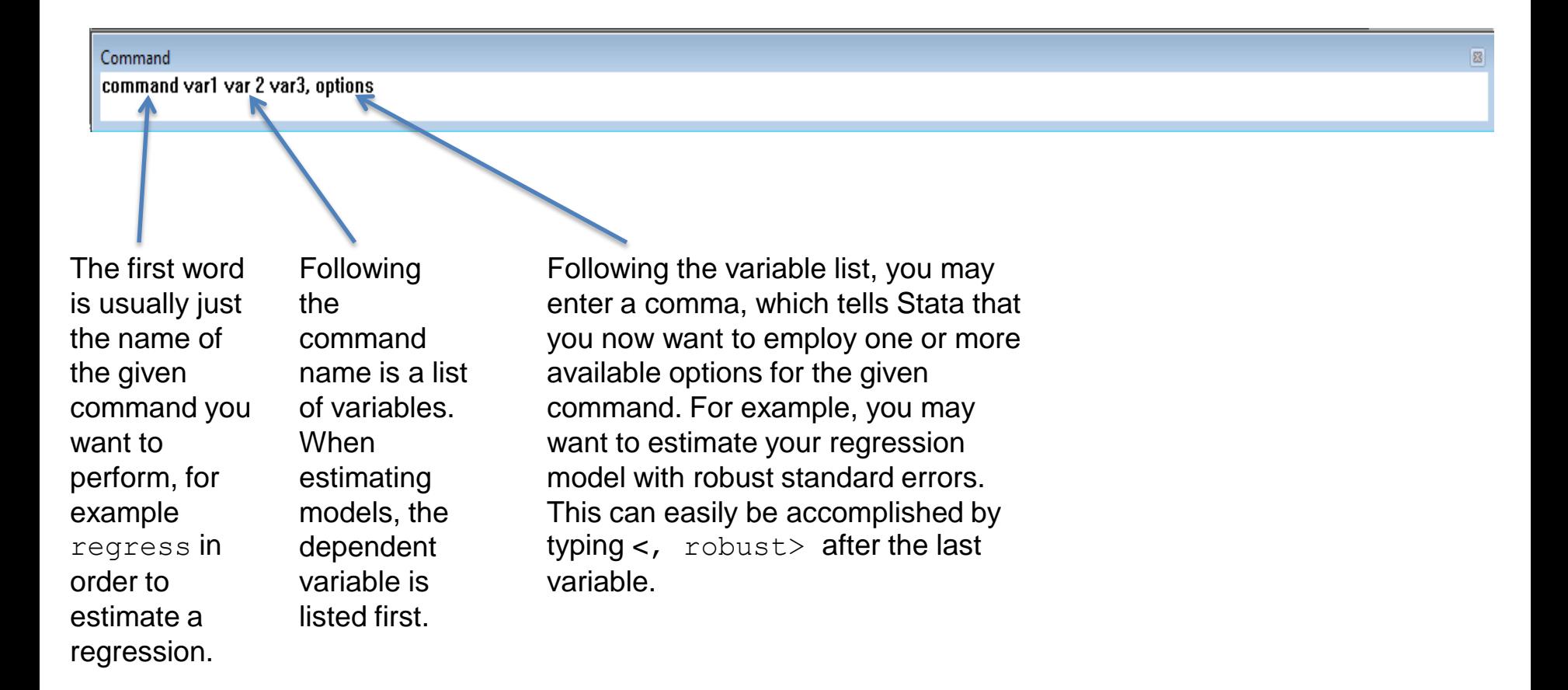

## Command Structure: Options

Every command in Stata has numerous options that can be applied to it to provide very useful additional functions. The easiest way to determine what these options are is through the help menu. To get help for a specific command, simply type:

help command

The help file provides the basic syntax for the given command, as well as information on all of the possible options that can be added.

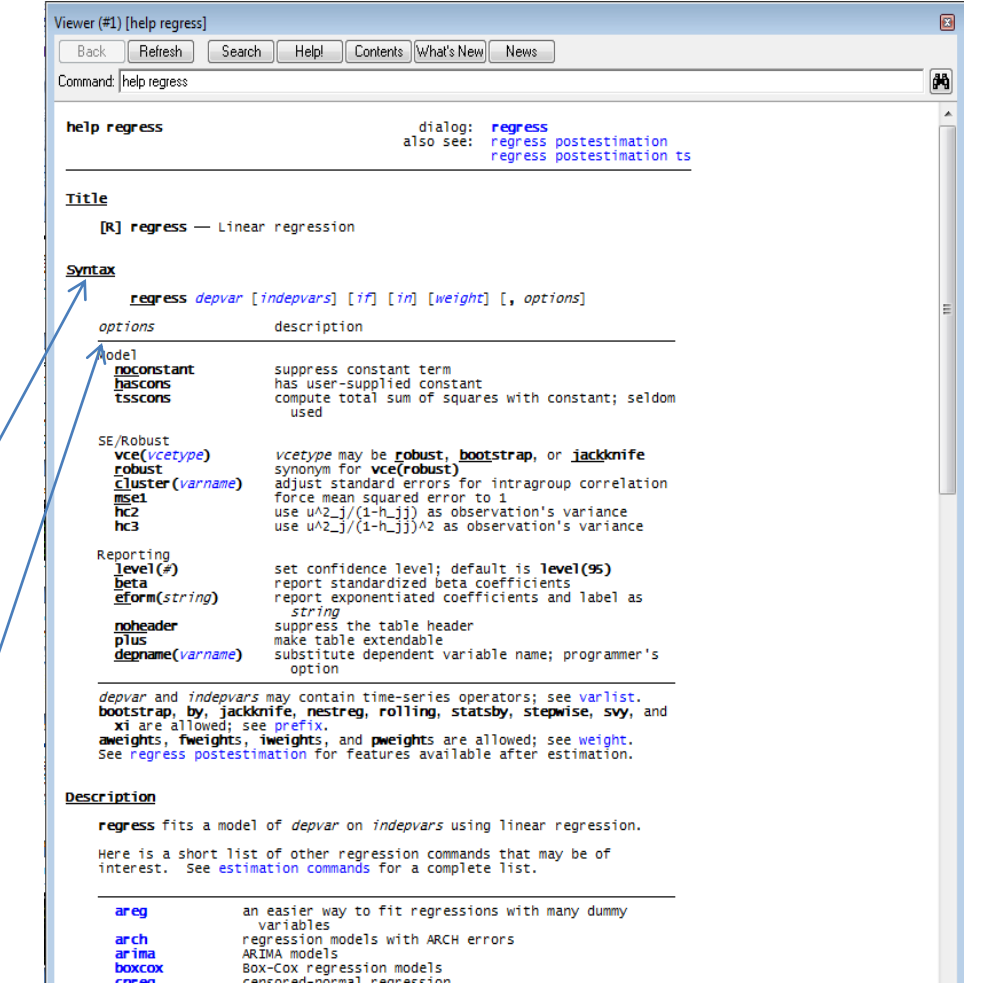

#### Model Estimation: OLS

Let's say that we want to model GDP per capita using Ordinary Least Squares regression, and our theory tells us that GDP varies as a function of regime durability, regime type, and several other covariates. We type: regress gdp\_pc independent variables

> Above the main results, Stata also provides a range of goodness of fit measures including  $R^2$ .

regress gdp\_pc regime\_durability regime\_type independent\_judiciary fdi gendratio\_schools corruption

By default, Stata provides coefficient estimates, standard errors, and p values in the main table.

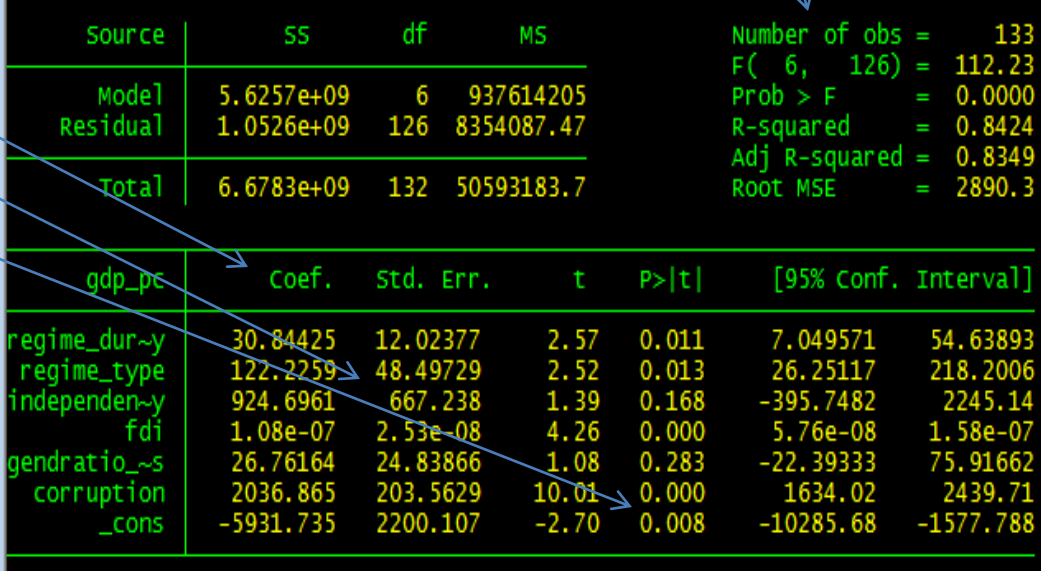

## If

• If statements can be used to limit operations to a subset of the data fulfilling the conditions set out by the if statement.

• For example, we may wish to re-estimate the OLS model using only observations that are democracies. To do this, we put the following statement at the end of the command: if democracy  $== 1$ .

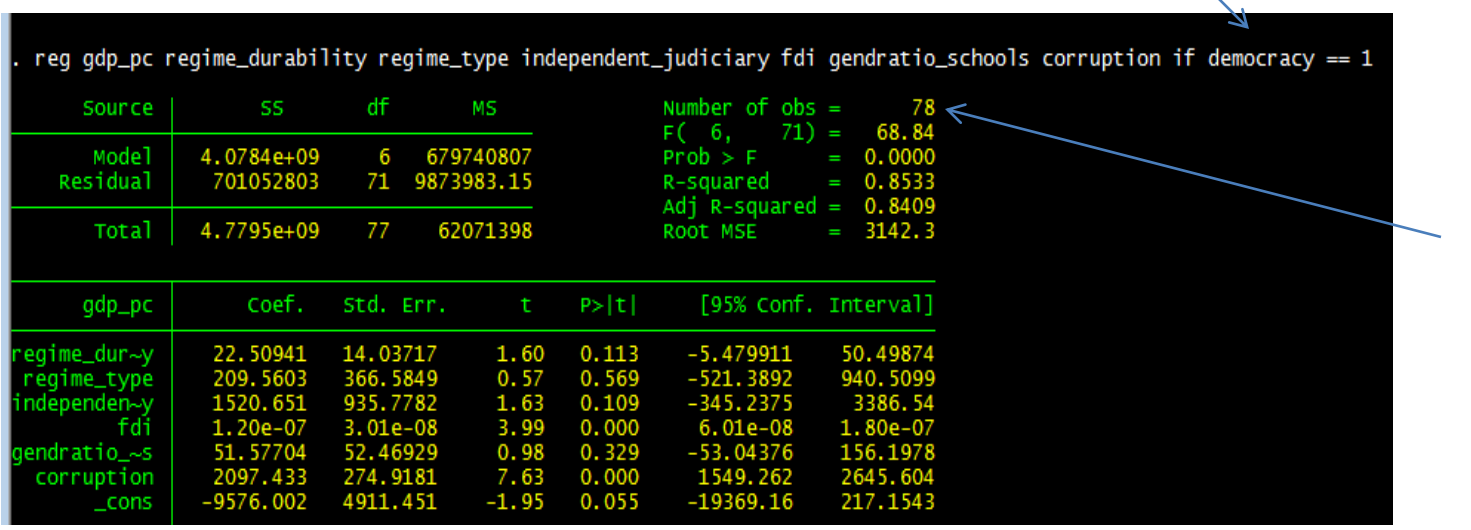

Note the lower number of observations

## Exporting a Table

• Exporting a table is easy. Simply highlight the output in Stata, right-click and select Copy Table. From there, you can paste your results into Word or Excel.

CAUTION: This output alone is not sufficient to turn in for your homework, let alone a paper. This is just an easy way to transfer the information. You will need to make this look more professional.

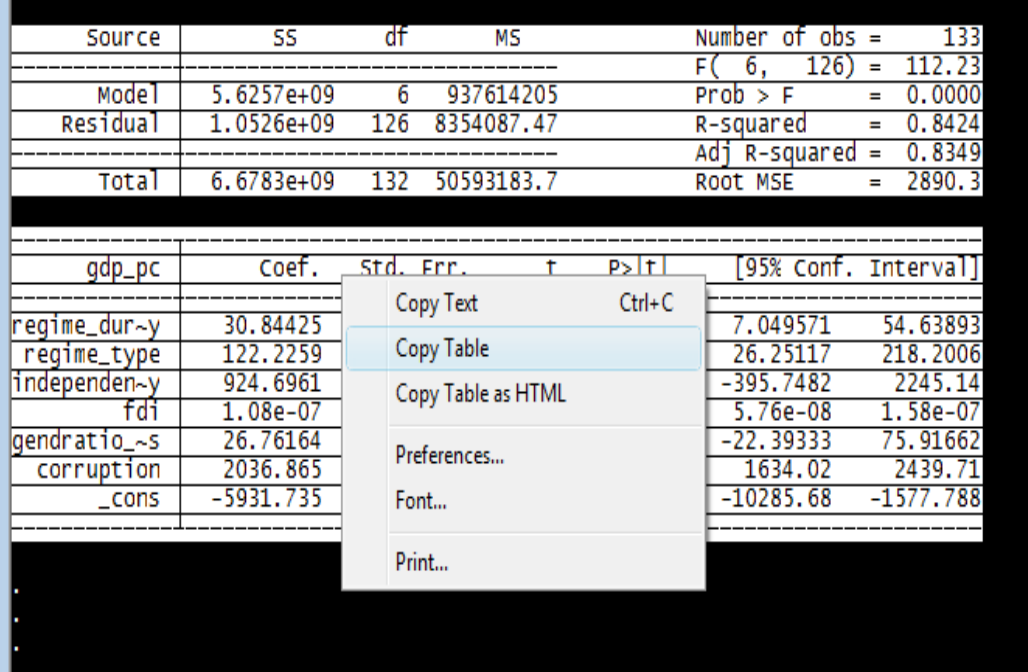

regress gdp\_pc regime\_durability regime\_type independent\_judiciary fdi gendratio\_schools corruption

Useful stata commands that can help you do this are estout and outreg2.

#### Post-Estimation

Stata offers a range of post-estimation options. After estimating a model, all of these commands will apply to the most recently estimated model. Among others, these commands include: predict, adjust, level, test, vce and others.

For example, after estimating our regression model, by typing vce, we can obtain the variance covariance matrix for the model.

Similarly, we could obtain the residuals for the model using the predict command, and the option resid:

predict newvar, resid

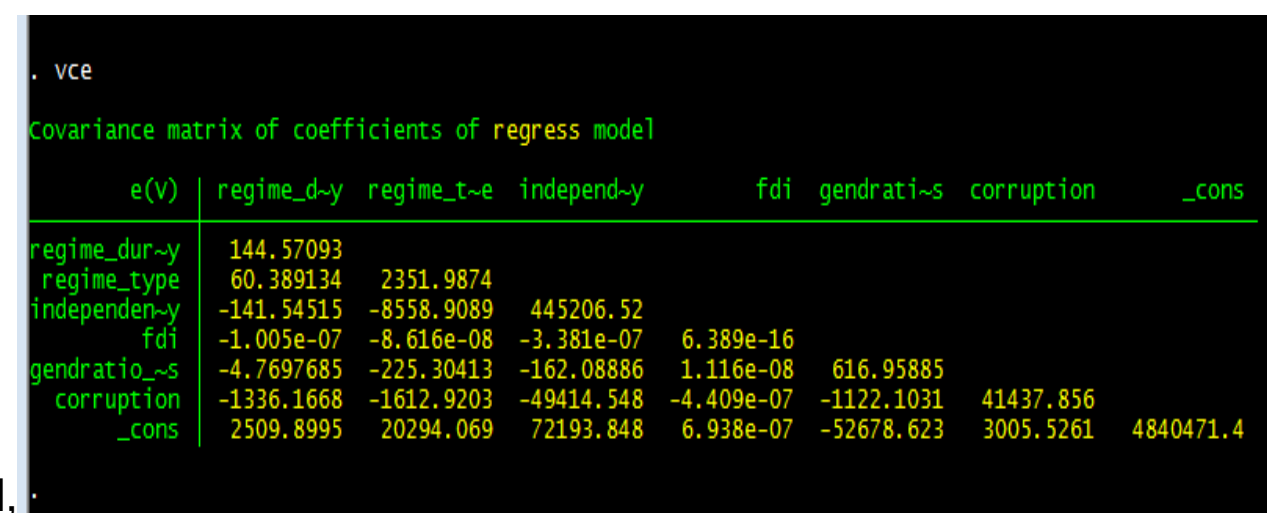

# Graphing

Stata is capable of producing a range of different graphs, and the command structure for all of these is similar.

To produce a scatter plot with GDP per capita along the y axis and regime durability along the x axis, the command is:

scatter gdp\_pc regime\_durability

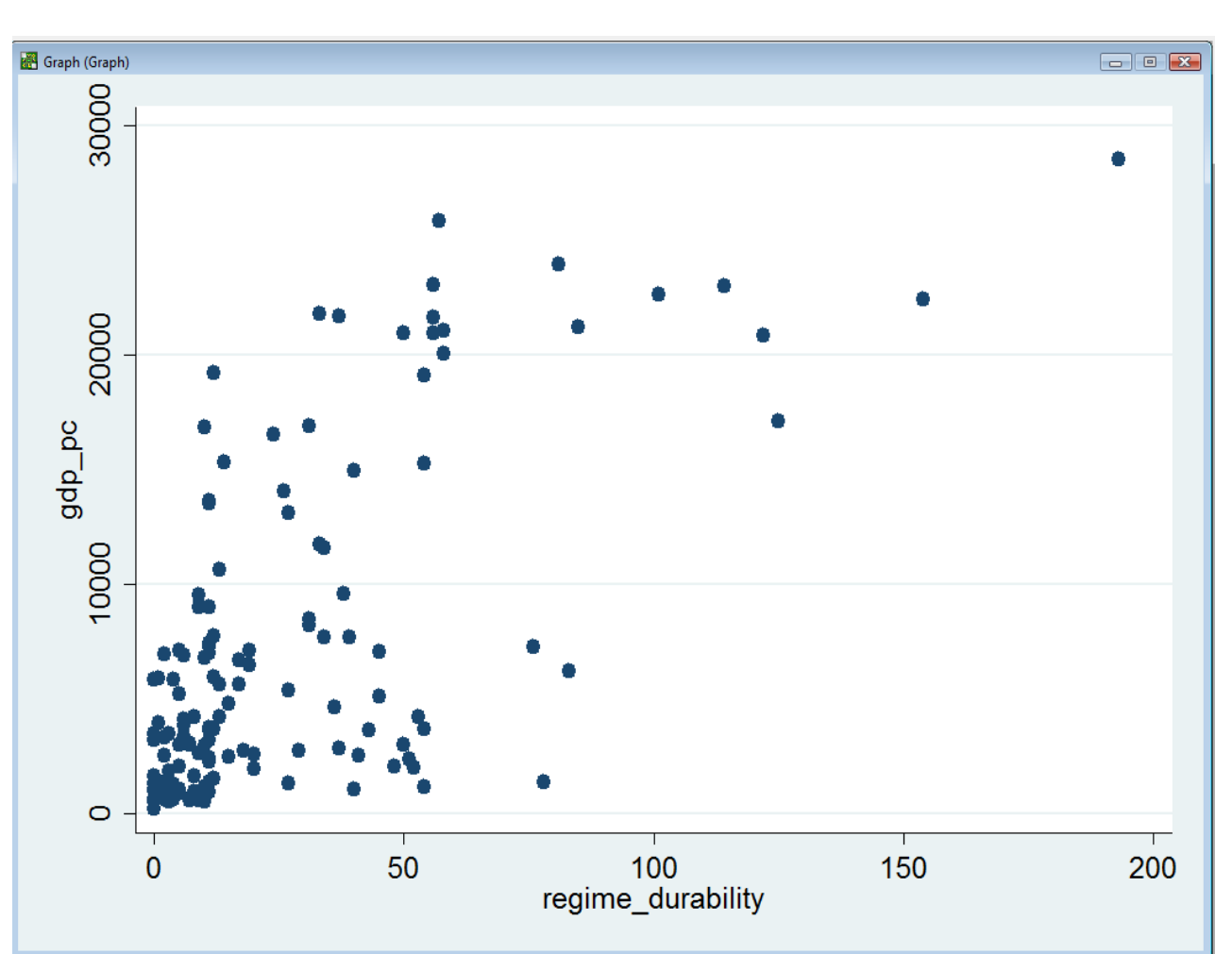

# Graphing II

Another useful graph that can help you with preliminary data analysis is a histogram.

In order to produce this graph, it is necessary to use several options, which appear behind the comma. In this case, I have indicated that the variable is discrete, and that I want the frequencies to be displayed, as opposed to percentages, etc.

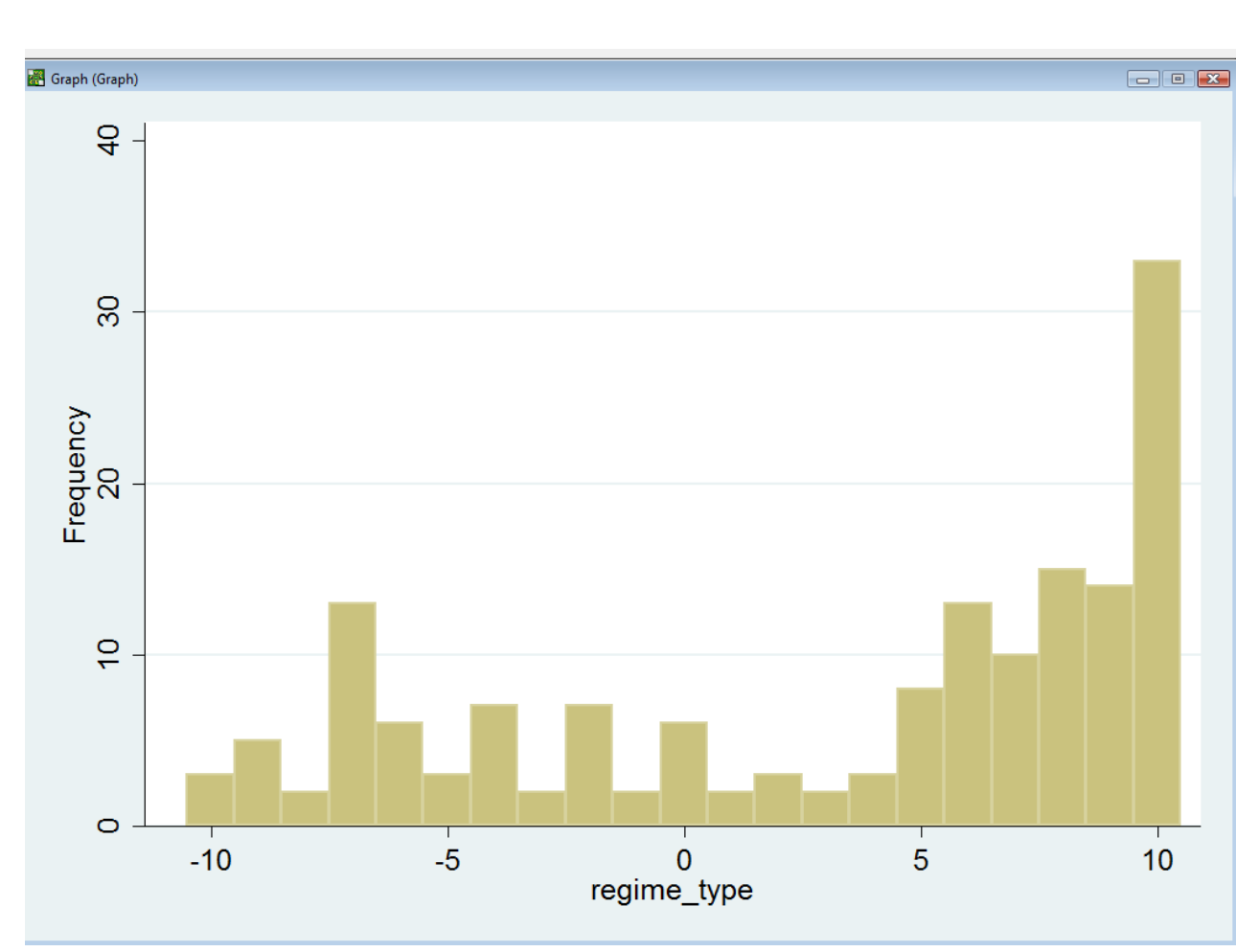

#### histogram regime type, discrete frequency

# Graphing III

In addition to different sorts of graphs, it is also possible to produce more sophisticated graphs in Stata. For example, we might want to see if the trend we observed in the previous scatter plot is consistent for both democracies and nondemocracies. Using our democracy dummy variable, and the sort/by commands this is possible.

 $\mathbf{0}$ 1 30000 20000 gdp\_pc 10000 100 150 100 150 50 200 50  $\Omega$ 200 regime durability Graphs by democracy

**For let** 

sort democracy

scatter gdp pc regime durability, by(democracy)

Graph (Graph)

## Exporting Graphs

• Now that you have produced a graph in Stata, you will ideally want to do something with it.

• Graphs in Stata appear in their own window. From there, you can either print the graph, or save it elsewhere on your computer. **NOTE**: producing a new graph will overwrite the previous graph, so be sure to save your graph before you move onto the next one. (PNG – Portable Network Graphics is typically a very flexible format for saving graphs.)

• As an alternative, you can also copy and paste graphs into documents, but it is probably a good idea to keep a saved copy just in case you accidentally crop the graph in the document.

• Finally, if you are lucky enough to be working on a mac ;), you can click and drag a graph and drop it into a document of your choosing.

## The Wonder of Do files

• Do files allow you to store multiple commands for future use, manipulation or for batch processing

• Click here to open a new or saved dofile

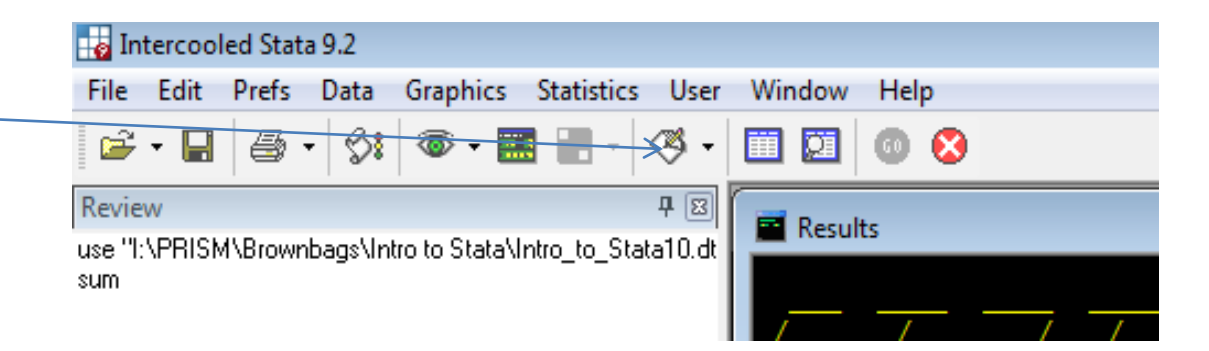

## Do File Editor

• The Do file editor works just like a text editor making it easy to write, edit and save your commands.

• To annotate your Do file use an \* at the beginning of each line that you do not want Stata to attempt to run as a command.

• To get Stata to execute commands in a Do file you can:

- 1) Run only the portion of commands you highlight
- 2) Run all commands in the open Do file

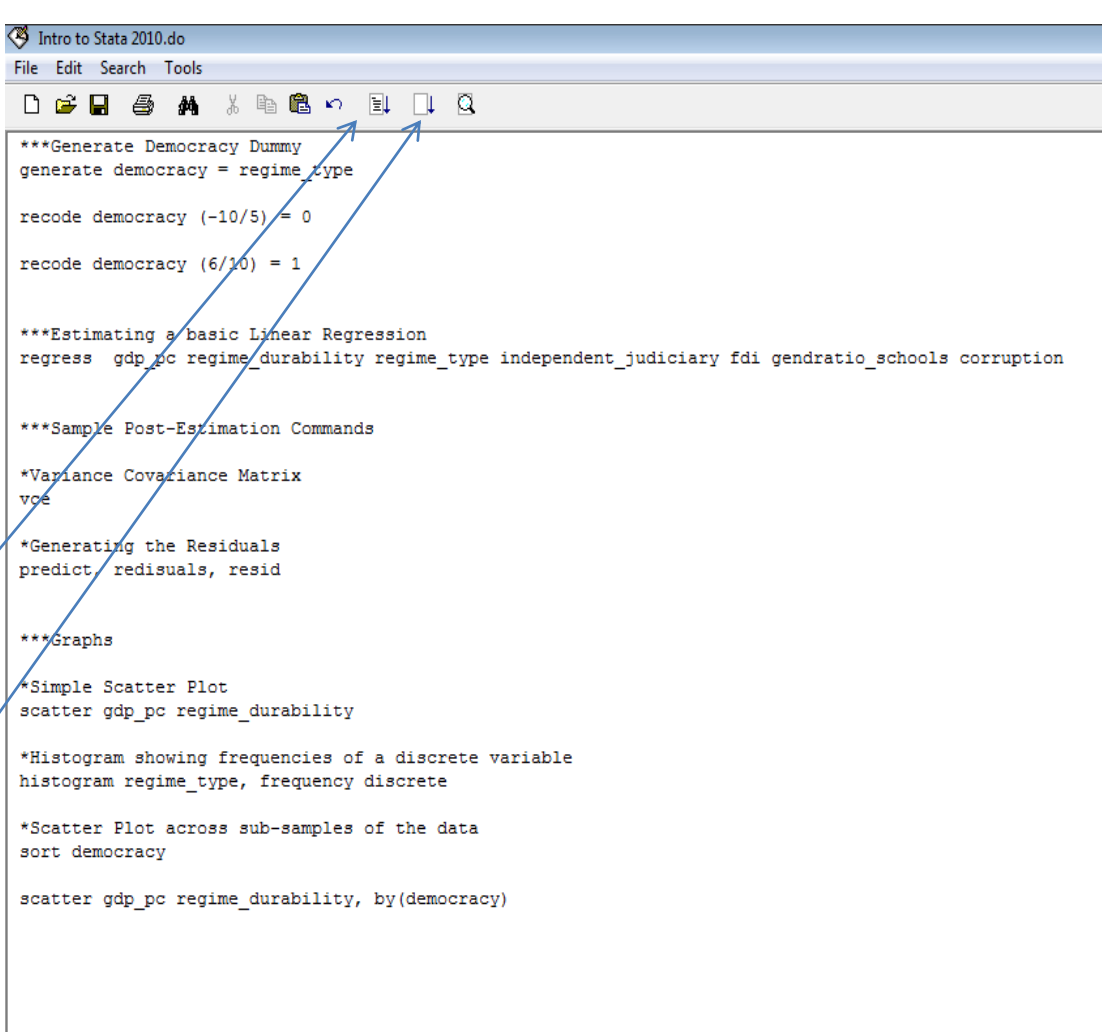

## Do Files

- If you forget to work in the do file, you can capture all your commands from the review window and paste them into a Do file:
	- 1) Right click in the Review editor
	- 2) Select "Copy Review Contents to Clipboard"
	- 3) Open a new or old Do file where you want to record the commands
	- 4) Paste into your Do file

# Saving Data

- Caution: Data saved in a newer version of Stata often cannot be opened in an older version of Stata.
- To save data for use in an older version:

File > Save As >

Select an older version of Stata in the "Save As Type" drop down menu

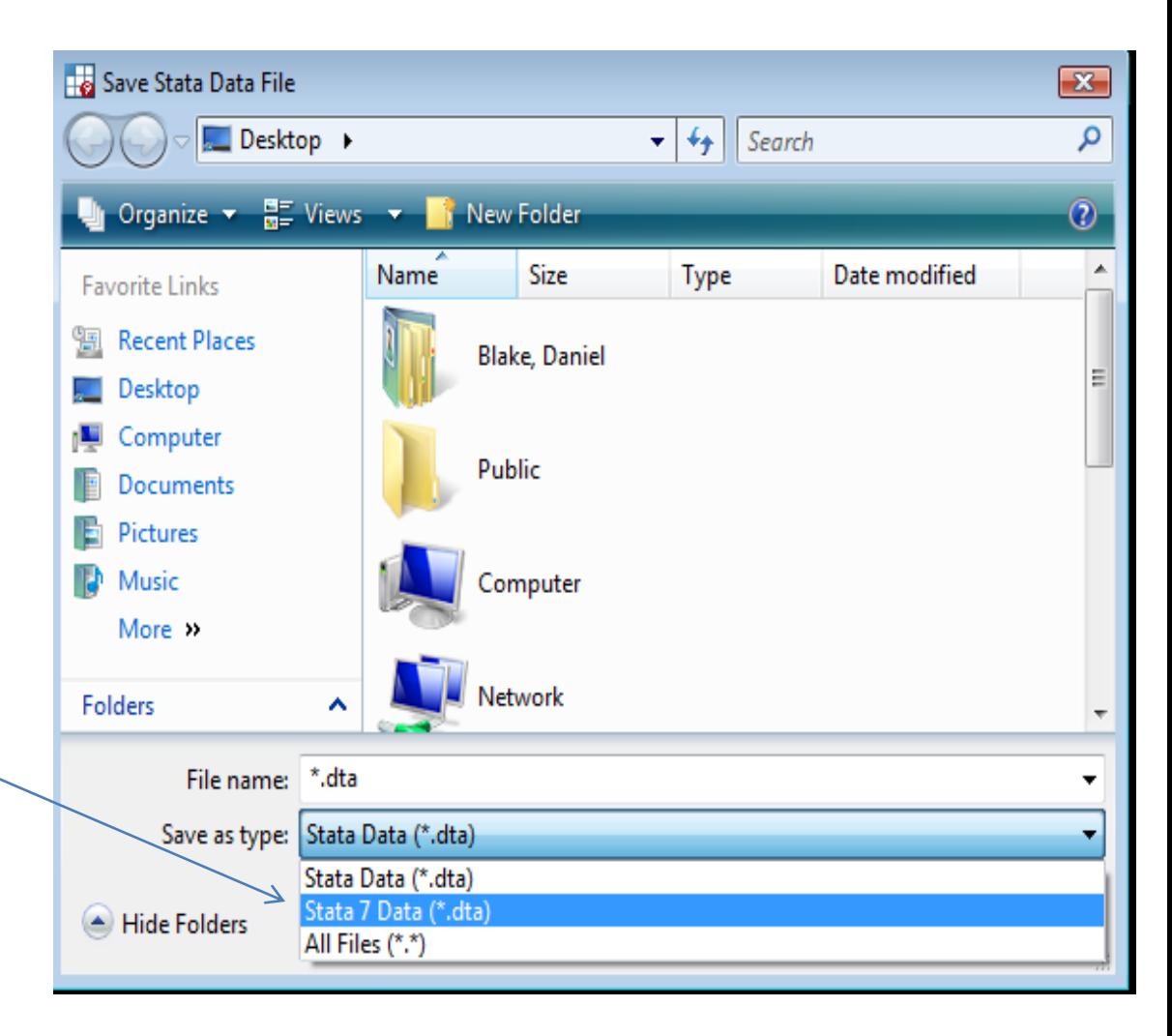

# Installing packages: Searching

The first step is to do a net search for the package that you are interested in. Let's say for example that you want to install J. Scott Long's spost package.

• To find packages you can search using using the findit command by typing:

findit spost

• You can also find packages searching the net via the Help menu

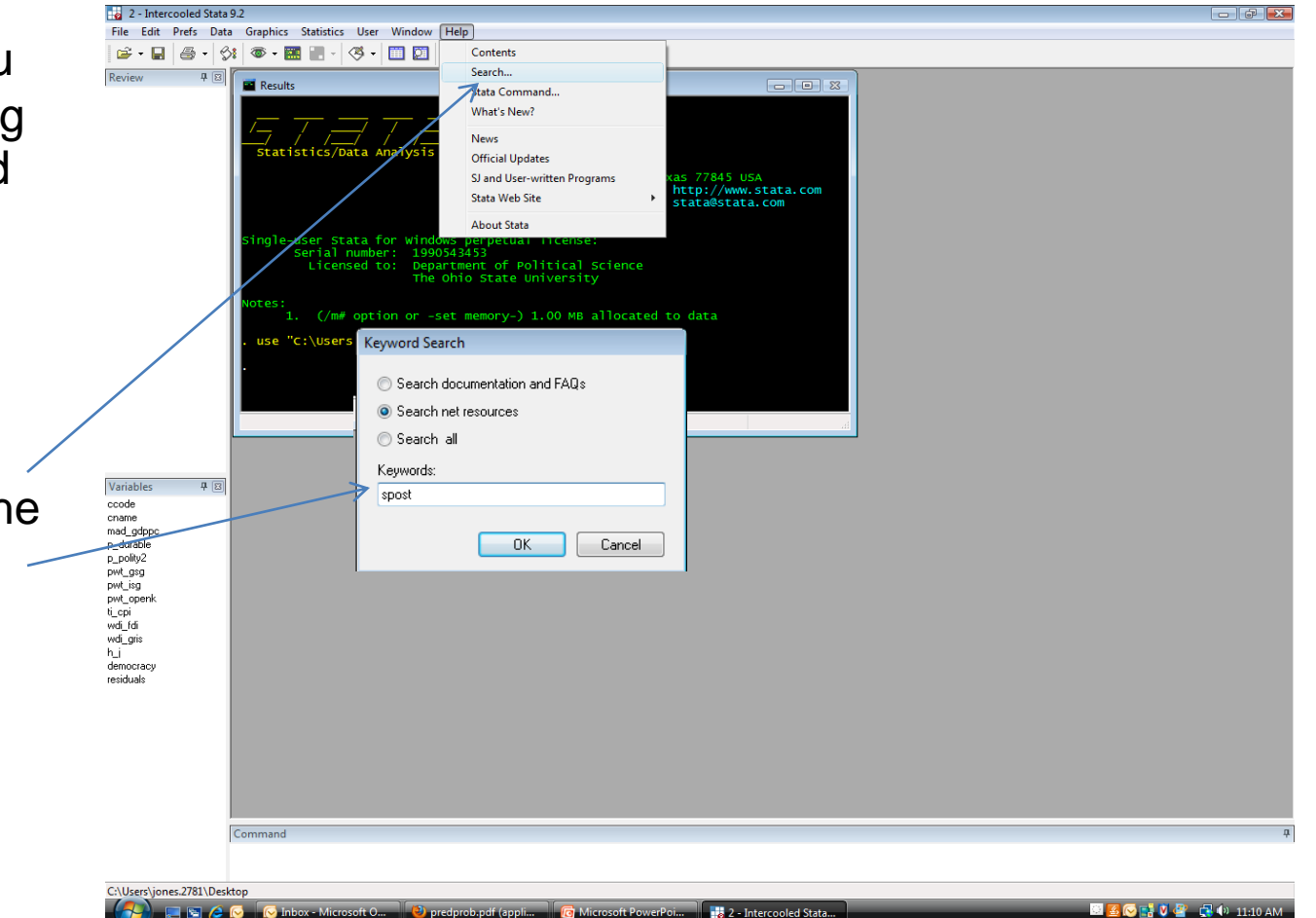

## Installing Packages: Installing

Once you have found the package that you want, you can select it from the list by clicking on the highlighted title.

From there, installing the package is as easy as clicking the  $\equiv$ install link.

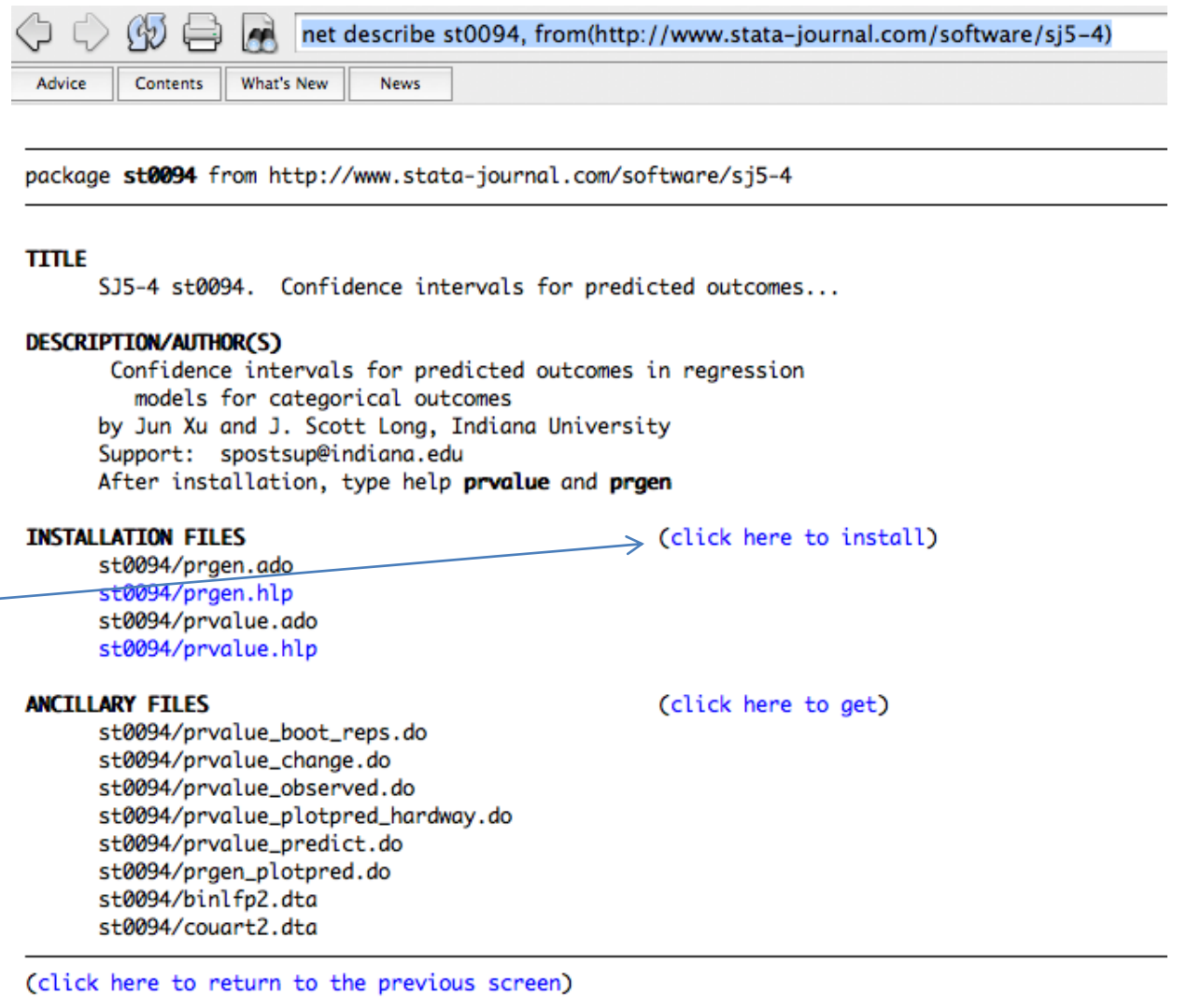

## Useful Operators

• There are several important operators and expressions used when manipulating variables and constructing if statements.

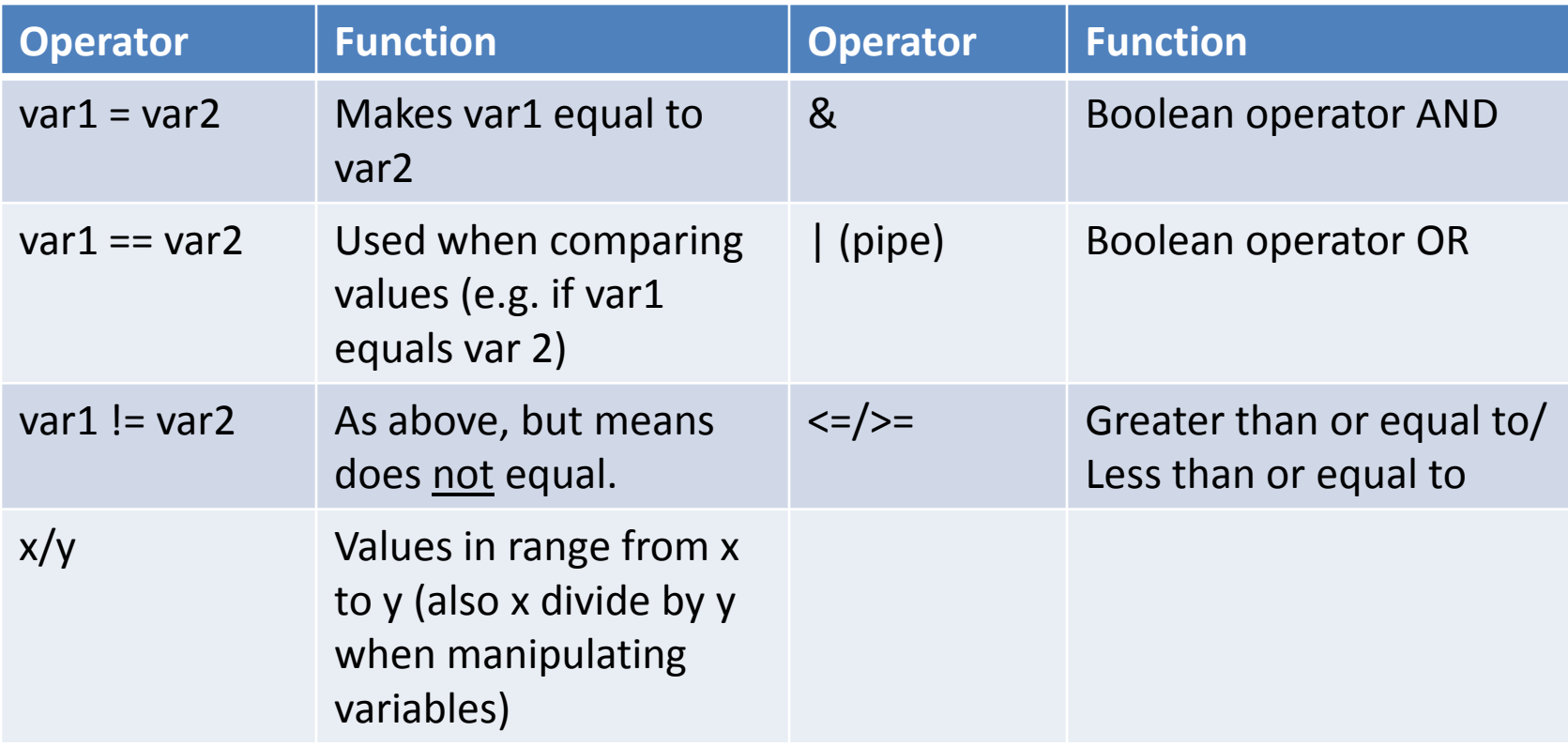

# Upcoming PRISM Events

This upcoming Thursday, January 21<sup>st</sup> at 11:15 we will be having our first Methods Lunch of the new quarter. We will meet in the East stairwell and walk to the Wexner Center.

Our next brownbag will be held on Friday, February 26th. Any requests?

- Intro to R?
- Advanced Data Management in Stata?
- Intro LaTex/BibTex?
- PRISM fashions in the new millennium?